# **Einführung in die Programmierung für Physiker**

# **Organisatorisches, Einführung, Linux-Grundlagen**

Marc Wagner

Institut für theoretische Physik Johann Wolfgang Goethe-Universität Frankfurt am Main

SoSe 2024

## **Wann, wo, was?**

- **Vorlesung:**
	- Dienstag 15:10 15:55, 0.111.
	- Donnerstag 14:15 15:45, 0.111.
- **Übungen:**
	- Diskussion der abgegebenen Hausaufgaben, der aktuellen Hausaufgaben sowie von Fragen zur Vorlesung oder zum Programmieren im Allgemeinen.
	- Betreutes Programmieren, d.h. der Tutor gibt individuelle Tipps, hilft bei Problemen, gibt bei Ratlosigkeit die nächsten Schritte vor, etc.
	- Wöchentliche Ausgabe von Übungsaufgaben als Hausaufgabe:
		- Engagierte Bearbeitung der Übungsaufgaben ist stark zu empfehlen.
		- Das Erlernen einer Programmiersprache ist nicht schwierig, erfordert aber regelmäßige Übung und Fleiß.
		- Die abschließende Klausur wird sich an diesen Übungsaufgaben orientieren.
	- Kein Anschreiben von "Musterlösungen", eher eine Besprechung der mit den Übungsaufgaben verbundenen Konzepte, Probleme und Herausforderungen (bei Schwierigkeiten hilft der Tutor jeder Zeit und beliebig oft bzw. löst die Aufgabe gemeinsam mit Euch).
	- Montag 13:15 14:45, 01.120.
	- Dienstag 09:15 10:45, 01.120.
	- Mittwoch 10:15 11:45, 01.120.
	- Mittwoch 12:15 13:45, 01.120.
	- Mittwoch 15:15 16:45, 01.120.
	- Freitag 10:15 11:45, 01.120.

## **Leistungsnachweise (bei Studium nach der Prüfungsordnung von 2020)**

- **Erfolgreiches Bearbeiten der wöchentlich gestellten Übungs- und Programmieraufgaben:**
	- Hausaufgabenblätter werden immer spätestens am Freitag online zur Verfügung gestellt (erstes Hausaufgabenblatt am 19. April 2024).
	- Die Hausaufgaben sind alleine oder zu zweit zu bearbeiten und bis zum folgenden Freitag um 12:00 via OLAT abzugeben.
	- Das Bearbeiten der Übungsaufgaben war erfolgreich, wenn Ihr am Ende des Semesters mindestens 50% der maximal erreichbaren Punkte erzielt und zusätzlich in den Übungen mindestens zwei signifikante aktive Beiträge geleistet habt ("Vorrechnen", das eigene Programm präsentieren, wertvoller Diskussionsbeitrag, etc. [Details sind mit dem jeweiligen Tutor abzuklären]). Außerdem müsst Ihr regelmäßig an den Übungen teilnehmen (maximal 4 Fehltage sind erlaubt).
- **Erfolgreiches Bearbeiten eines Programmierprojekts in der zweiten Semesterhälfte:**
- Bearbeitung alleine oder zu zweit.
- Das resultierende Programm ist dem jeweiligen Tutor in einem etwa 15-minütigen Gespräch zu demonstrieren und der entsprechende Programmcode abzugeben und zu erläutern; beide Gruppenmitglieder müssen dazu in der Lage sein.
- Weitere Details zum Programmierprojekt werden rechtzeitig in der Vorlesung besprochen.

## **Modulabschlussprüfung (bei Studium nach der Prüfungsordnung von 2020)**

**Eine benotete 90-minütige Klausur in den Semesterferien.**

## **Leistungsnachweise (bei Studium nach der Prüfungsordnung von 2013)**

- Erfolgreiches Bearbeiten der wöchentlich gestellten Übungs- und Programmieraufgaben (wie oben).
- Erfolgreiches Bearbeiten eines Programmierprojekts in der zweiten Semesterhälfte (wie oben).
- Bestehen der oben genannten 90-minütigen Klausur.

#### **Literatur**

- WWW, ib. Tutorials (z.B. **https://www.w3schools.com/c/index.php**) und **ChatGPT**.
- **Programmieren in C**, 2. Auflage (B. W. Kernighan, D. M. Ritchie, Hanser).
- **The C++ Programming Language**, (B. Stroustrup, Addison-Wesley).
- **A Tour of C++**, C++ in-depth series (B. Stroustrup, Addison-Wesley).

# **Inhalt dieser Vorlesung**

## **Im Wesentlichen ...**

- Programmiersprache **C**, in der zweiten Semesterhälfte Erweiterung auf **C++**. "Wie schreibt man ein korrektes, d.h. ausführbares Programm?"
- Algorithmik und Numerik und deren Anwendung auf Fragestellungen der Physik. "Wie bringt man dem Computer bei, eine anspruchsvolle wissenschaftliche Aufgabe effizient zu lösen?"
- Beispiele und Hausaufgaben orientiert an typischen in der Physik auftretenden Problemen (numerische Integration, numerische Lösung der Newtonschen BGls, ...).

## **Außerdem ...**

- **Linux** Grundlagen.
- Einbinden wissenschaftlicher Programmbibliotheken (**GSL**, ...).
- Ausblick auf andere Programmiersprachen (**Python**, **Fortran**, **Maple**, **Mathematica**, ...).

## **Empfohlenes Betriebssystem ist Linux, weil ...**

- kostenlos verfügbar (Download aus dem WWW),
- zahlreiche kostenlose Programme, Bibliotheken, etc. für praktisch jede wissenschaftliche (und nicht-wissenschaftliche) Anwendung existieren ("Office", Editoren, Compiler, Plotprogramme, numerische Bibliotheken, ...),
- weit verbreitet in der mathematischen, physikalischen und technischen Forschung (an Universitäten und anderen Forschungseinrichtungen findet man selten **Windows**-Rechner).
- Verschiedene **Distributionen** (für den Nicht-Experten im Wesentlichen identisch).
	- **Ubuntu** (am ITP und damit auch im Übungsraum verwendet, auf meinem gegenwärtigen Laptop installiert).

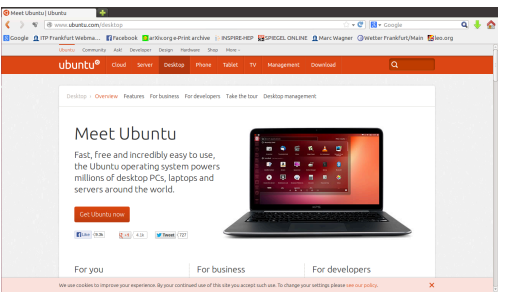

**SUSE** (auf meinen früheren Computern installiert).

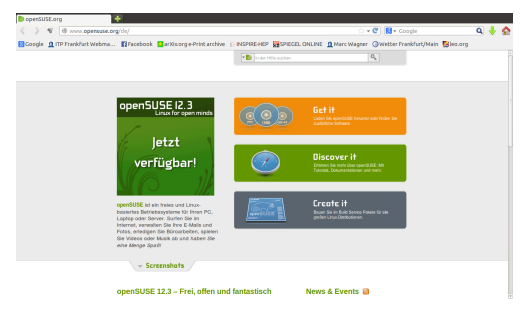

• Viele weitere ...

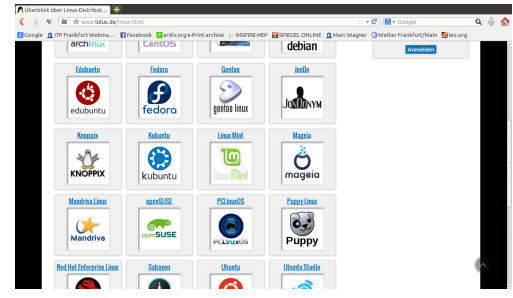

- Installation in der Regel einfach ...
	- 1. Herunterladen der Installationsdateien aus dem www, Abspeichern auf einem USB-Stick (z.B. von einem **Windows**-Computer aus).
	- 2. Einstecken des USB-Sticks in den zuküftigen **Linux**-Computer, dann Neustart dieses Computers.
	- 3. Die **Linux**-Installation startet ...
- Falls doch Probleme auftreten ...
	- **Google**,
	- Kollegen fragen.
- Kann parallel zu **Windows** installiert werden (→ **Bootmanager**).

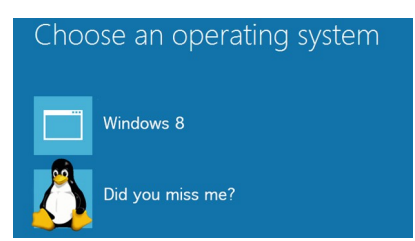

**Hausaufgabe:** Installiere Linux auf Deinem Laptop/Desktop-Computer.

- Icons anklicken, Dateien mit der Maus hin- und herziehen, etc. (wie zum Beispiel in **Windows** üblich) auch in **Linux** möglich ... **aber oft langsam und unpraktisch!**
- Schneller und effizienter arbeitet man meistens mit einem **Terminal** (auch als **Shell**, **Kommandozeile** oder **Konsole** bezeichnet).

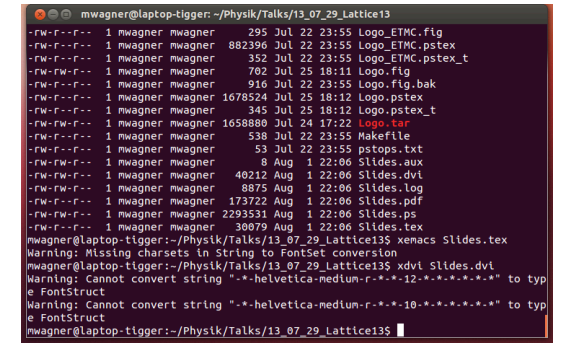

- Textbasierte Ein- und Ausgabe-Schnittstelle, z.B. um
	- Programme zu starten,
	- Dateien anzulegen, zu verschieben, zu kopieren, zu löschen.

# **man: Befehlsbeschreibung anzeigen (manual)**

**man** *command*: Befehlsbeschreibung des Befehls *command* anzeigen.

#### **mwagner@laptop-tigger:~\$ man man**

L

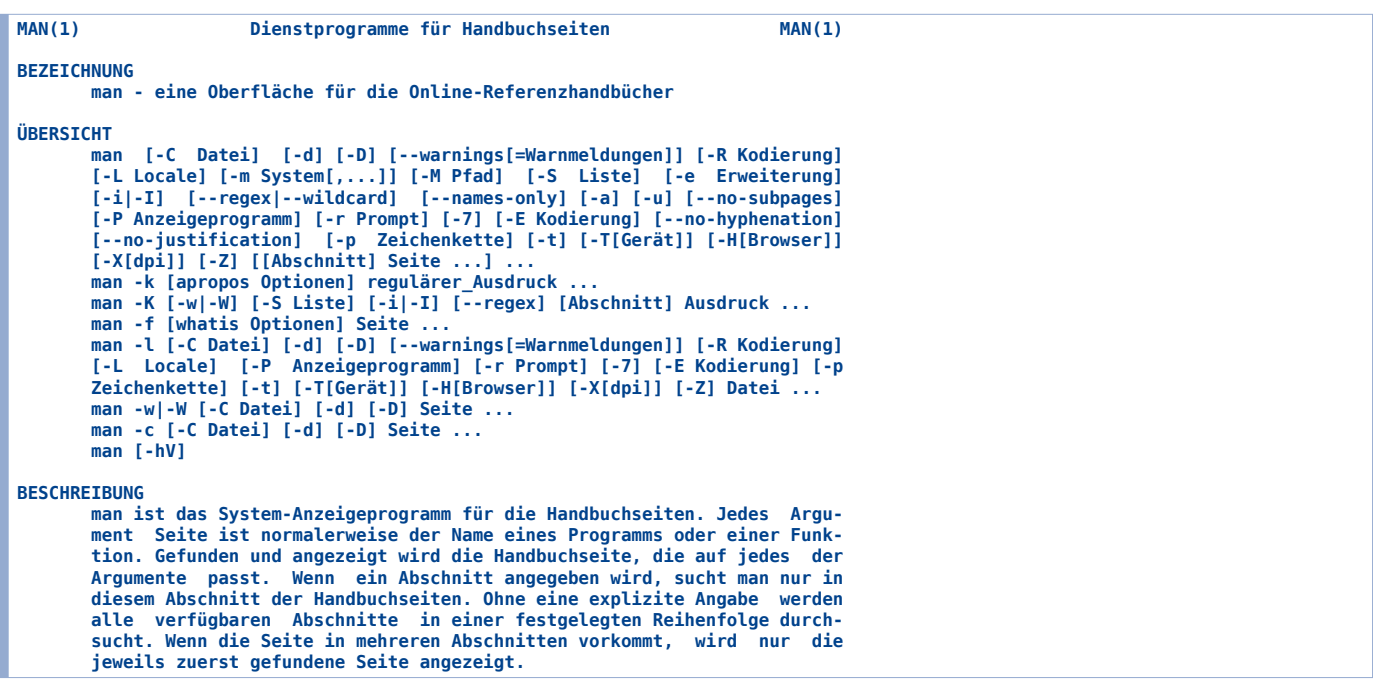

#### **ls: Verzeichnis anzeigen (list directory)**

- **ls**, **ls** *.*: Aktuelles Verzeichnis anzeigen ("*.*" bezeichnet das aktuelle Verzeichnis).
- **ls** *directory*: Verzeichnis *directory* anzeigen.
- **ls** *-l*: Aktuelles Verzeichnis ausführlich anzeigen (Typ, Zugriffsrechte, Größe, Zeitpunkt der letzten Veränderung).
- **ls** *-a*: Aktuelles Verzeichnis vollständig anzeigen (auch versteckte Dateien; diese beginnen mit ".").
- **ls** *file*: Verzeichniseintrag der Datei *file* anzeigen.

```
mwagner@laptop-tigger:~/Physik/Teaching/11WS_Numerik/C_Basics$ ls
               b^c_Basics.dvi C_Basics.ps
C_Basics.aux C_Basics.log C_Basics.tex Programmname
mwagner@laptop-tigger:~/Physik/Teaching/11WS_Numerik/C_Basics$ ls .
backup C_Basics.dvi C_Basics.ps
C_Basics.aux C_Basics.log C_Basics.tex Programmname
mwagner@laptop-tigger:~/Physik/Teaching/11WS_Numerik/C_Basics$ ls backup/
C_Basics.aux C_Basics.dvi C_Basics.log C_Basics.ps C_Basics.tex
mwagner@laptop-tigger:~/Physik/Teaching/11WS_Numerik/C_Basics$ ls -l
insgesamt 108
drwx------ 2 mwagner mwagner 4096 Okt 7 19:07 backup
-rw-rw-r-- 1 mwagner mwagner 8 Okt 9 21:43 C_Basics.aux
-rw-rw-r-- 1 mwagner mwagner 1556 Okt 9 21:43 C_Basics.dvi
-rw-rw-r-- 1 mwagner mwagner 6352 Okt 9 21:43 C_Basics.log
-rw-rw-r-- 1 mwagner mwagner 65272 Okt 9 21:43 C_Basics.ps
-rw-r--r-- 1 mwagner mwagner  2133 Okt  9 21:43 C_Basics.tex<br>-rw-r--r-- 1 mwagner mwagner   147 Mai  7 18:23 Makefile
-rwxrwxr-x 1 mwagner mwagner 8715 Okt 9 21:44 Programmname
                                  -rw-r--r-- 1 mwagner mwagner 176 Mai 7 18:23 Programmname.C
mwagner@laptop-tigger:~/Physik/Teaching/11WS_Numerik/C_Basics$ ls -l C_Basics.dvi
-rw-rw-r-- 1 mwagner mwagner 1556 Okt 9 21:43 C_Basics.dvi
```
## **Wildcards**

- Häufig ist es hilfreich nur einen Teil eines Datei- oder Verzeichnisnamens eindeutig anzugeben und den Rest durch **Wildcards** flexibel zu halten.
- *\**: Bezeichnet eine beliebige Zeichenfolge.
- *?*: Bezeichnet ein beliebiges Zeichen.

```
mwagner@laptop-tigger:~/Physik/Teaching/11WS_Numerik/C_Basics$ ls -l
insgesamt 108
drwx------ 2 mwagner mwagner 4096 Okt 7 19:07 backup
-rw-rw-r-- 1 mwagner mwagner     8 Okt  9 21:43 C_Basics.aux<br>-rw-rw-r-- 1 mwagner mwagner  1556 Okt  9 21:43 C_Basics.dvi
-rw-rw-r-- 1 mwagner mwagner 6352 Okt 9 21:43 C_Basics.log
-rw-rw-r-- 1 mwagner mwagner 65272 Okt 9 21:43 C_Basics.ps
-rw-r--r-- 1 mwagner mwagner 2133 Okt 9 21:43 C_Basics.tex
-rw-r--r-- 1 mwagner mwagner 147 Mai 7 18:23 Makefile
-rwxrwxr-x 1 mwagner mwagner 8715 Okt 9 21:44 Programmname
-rw-r--r-- 1 mwagner mwagner 176 Mai 7 18:23 Programmname.C
mwagner@laptop-tigger:~/Physik/Teaching/11WS_Numerik/C_Basics$ ls -l C*
-rw-rw-r-- 1 mwagner mwagner 8 Okt 9 21:43 C_Basics.aux
-rw-rw-r-- 1 mwagner mwagner 1556 Okt 9 21:43 C_Basics.dvi
-rw-rw-r-- 1 mwagner mwagner 6352 Okt 9 21:43 C_Basics.log
-rw-rw-r-- 1 mwagner mwagner 65272 Okt 9 21:43 C_Basics.ps
-rw-r--r-- 1 mwagner mwagner 2133 Okt 9 21:43 C_Basics.tex
mwagner@laptop-tigger:~/Physik/Teaching/11WS_Numerik/C_Basics$ ls -l C*.??
-rw-rw-r-- 1 mwagner mwagner 65272 Okt 9 21:43 C_Basics.ps
mwagner@laptop-tigger:~/Physik/Teaching/11WS_Numerik/C_Basics$ ls -l C*.???<br>-rw-rw-r-- 1 mwagner mwagner   8 Okt  9 21:43 C_Basics.aux<br>-rw-rw-r-- 1 mwagner mwagner 1556 Okt  9 21:43 C_Basics.dvi<br>-rw-rw-r-- 1 mwagner mwagne
-rw-r--r-- 1 mwagner mwagner 2133 Okt 9 21:43 C_Basics.tex
```
## **cd: Verzeichnis wechseln (change directory)**

- **cd** *directory*: In Verzeichnis *directory* wechseln.
- **cd**, **cd** *~*: Ins **Home-Verzeichnis** wechseln ("*~*" bezeichnet das Home-Verzeichnis, meist */home/<Benutzer>*).
- **cd** *..*: Ins übergeordnete Verzeichnis wechseln ("*..*" bezeichnet das übergeordnete Verzeichnis).

#### **mkdir: Verzeichnis anlegen (make directory)**

**mkdir** *directory*: Verzeichnis *directory* anlegen.

#### **rmdir: Leeres Verzeichnis löschen (remove directory)**

**rmdir** *directory*: Leeres Verzeichnis *directory* löschen.

```
mwagner@laptop-tigger:~/lecture_ProgPhys$ ls -l
insgesamt 8
drwxrwxr-x 5 mwagner mwagner 4096 Okt 9 17:57 slides
drwxrwxr-x 4 mwagner mwagner 4096 Sep 27 16:34 slides_Claudius
mwagner@laptop-tigger:~/lecture_ProgPhys$ cd slides
mwagner@laptop-tigger:~/lecture_ProgPhys/slides$ ls -l
insgesamt 32
drwxrwxr-x 3 mwagner mwagner 4096 Okt 7 18:40 backup
drwxrwxr-x 2 mwagner mwagner 4096 Okt 7 18:23 images
-rw-rw-r-- 1 mwagner mwagner 11937 Okt  9 17:48 linux_basics.html<br>drwxrwxr-x 3 mwagner mwagner  4096 Okt  7 19:10 offline<br>-rw-rw-r-- 1 mwagner mwagner  7485 Okt  6 19:36 test.html
mwagner@laptop-tigger:~/lecture_ProgPhys/slides$ mkdir abc
mwagner@laptop-tigger:~/lecture_ProgPhys/slides$ ls -l
insgesamt 36
drwxrwxr-x 2 mwagner mwagner 4096 Okt 9 18:01 abc
drwxrwxr-x 3 mwagner mwagner 4096 Okt 7 18:40 backup
drwxrwxr-x 2 mwagner mwagner 4096 Okt 7 18:23 images
-rw-rw-r-- 1 mwagner mwagner 11937 Okt  9 17:48 linux_basics.html<br>drwxrwxr-x 3 mwagner mwagner  4096 Okt  7 19:10 offline
-rw-rw-r-- 1 mwagner mwagner 7485 Okt 6 19:36 test.html
mwagner@laptop-tigger:~/lecture_ProgPhys/slides$ cd abc
mwagner@laptop-tigger:~/lecture_ProgPhys/slides/abc$ ls -l
insgesamt 0
mwagner@laptop-tigger:~/lecture_ProgPhys/slides/abc$ cd ..
mwagner@laptop-tigger:~/lecture_ProgPhys/slides$ rmdir abc
mwagner@laptop-tigger:~/lecture_ProgPhys/slides$ ls -l
insgesamt 32
drwxrwxr-x 3 mwagner mwagner 4096 Okt 7 18:40 backup
drwxrwxr-x 2 mwagner mwagner  4096 Okt  7 18:23 images<br>-rw-rw-r-- 1 mwagner mwagner 11937 Okt  9 17:48 linux_basics.html
drwxrwxr-x 3 mwagner mwagner 4096 Okt 7 19:10 offline
-rw-rw-r-- 1 mwagner mwagner 7485 Okt 6 19:36 test.html
mwagner@laptop-tigger:~/lecture_ProgPhys/slides$ rmdir images
rmdir: konnte "images" nicht entfernen: Das Verzeichnis ist nicht leer<br>mwagner@laptop-tigger:~/lecture_ProgPhys/slides$ ls -l images
insgesamt 1704
-rw-rw-r-- 1 mwagner mwagner 971112 Okt  4 22:58 1985.png<br>-rw-rw-r-- 1 mwagner mwagner  26343 Okt  6 22:53 bootmanager.jpg
-rw-rw-r-- 1 mwagner mwagner 223523 Okt  7 17:38 linux_distributions.png<br>-rw-rw-r-- 1 mwagner mwagner 141097 Okt  6 22:07 suse.png
-rw-rw-r-- 1 mwagner mwagner 129517 Okt 7 18:23 terminal.png
-rw-rw-r-- 1 mwagner mwagner 239030 Okt 6 22:03 ubuntu.png
```
### **echo: Textzeile anzeigen**

**echo** *text*: Textzeile *text* anzeigen.

## **>, >>: Umleiten der Bildschirmausgabe in eine Textdatei**

- *command* **>** *file*: Bildschirmausgabe des Befehls/Programms *command* in die Textdatei *file* umleiten; existiert die Datei *file* bereits, wird sie überschrieben.
- *command* **>>** *file*: Bildschirmausgabe des Befehls/Programms *command* in die Textdatei *file* umleiten; existiert die Datei *file* bereits, wird die Bildschirmausgabe am Ende der Datei angehängt.

#### **less: Textdatei anzeigen**

**less** *file*: Textdatei *file* anzeigen.

```
mwagner@laptop-tigger:~/lecture_ProgPhys/slides/tmp$ echo abc def
abc def
mwagner@laptop-tigger:~/lecture_ProgPhys/slides/tmp$ ls -l
insgesamt 0
mwagner@laptop-tigger:~/lecture_ProgPhys/slides/tmp$ echo abc def > textdatei1.txt
mwagner@laptop-tigger:~/lecture_ProgPhys/slides/tmp$ ls -l
insgesamt 4
-rw-rw-r-- 1 mwagner mwagner 8 Okt 9 21:02 textdatei1.txt
mwagner@laptop-tigger:~/lecture_ProgPhys/slides/tmp$ less textdatei1.txt
abc def
textdatei1.txt (END)
mwagner@laptop-tigger:~/lecture_ProgPhys/slides/tmp$ echo 123 456 789 > textdatei1.txt
mwagner@laptop-tigger:~/lecture_ProgPhys/slides/tmp$ less textdatei1.txt
123 456 789
textdatei1.txt (END)
mwagner@laptop-tigger:~/lecture_ProgPhys/slides/tmp$ echo abc def > textdatei1.txt
mwagner@laptop-tigger:~/lecture_ProgPhys/slides/tmp$ echo 123 456 789 >> textdatei1.txt
mwagner@laptop-tigger:~/lecture_ProgPhys/slides/tmp$ less textdatei1.txt
abc def
123 456 789
textdatei1.txt (END)
mwagner@laptop-tigger:~/lecture_ProgPhys/slides/tmp$ ls -l > textdatei2.txt
mwagner@laptop-tigger:~/lecture_ProgPhys/slides/tmp$ ls -l
insgesamt 8
-rw-rw-r-- 1 mwagner mwagner  20 Okt  9 21:05 textdateil.txt<br>-rw-rw-r-- 1 mwagner mwagner 132 Okt  9 21:06 textdatei2.txt
mwagner@laptop-tigger:~/lecture_ProgPhys/slides/tmp$ less textdatei2.txt
insgesamt 4
-rw-rw-r-- 1 mwagner mwagner 20 Okt  9 21:05 textdateil.txt<br>-rw-rw-r-- 1 mwagner mwagner  0 Okt  9 21:06 textdatei2.txt
textdatei2.txt (END)
```
## **cp: Datei/Verzeichnis kopieren (copy file/directory)**

- **cp** *file\_src file\_dst*: Datei *file\_src* kopieren; *file\_dst* ist der Pfad und Dateiname der Kopie.
- **cp** *file\_src directory\_dst*: Datei *file\_src* ins Verzeichnis *directory\_dst* kopieren; der Dateiname der Kopie ist identisch zum Original, d.h. *file\_src*.
- **cp -r** *directory\_src directory\_dst*: Verzeichnis *directory\_src* und dessen Inhalt (auch Unterverzeichnisse) ins Verzeichnis *directory\_dst* kopieren.

#### **mv: Datei/Verzeichnis verschieben (move file/directory)**

- **mv** *file\_src file\_dst*: Datei *file\_src* verschieben; *file\_dst* ist der Pfad und Dateiname der verschobenen Datei.
- **mv** *file\_src directory\_dst*: Datei *file\_src* ins Verzeichnis *directory\_dst* verschieben; der Dateiname der Kopie wird beibehalten.
- **mv** *directory\_src directory\_dst*: Verzeichnis *file\_src* und dessen Inhalt (auch Unterverzeichnisse) ins Verzeichnis *directory\_dst* verschieben.

```
mwagner@laptop-tigger:~/lecture_ProgPhys/slides/tmp$ ls -l
insgesamt 8
-rw-rw-r-- 1 mwagner mwagner  20 Okt 11 09:28 textdateil.txt<br>-rw-rw-r-- 1 mwagner mwagner 132 Okt 11 09:28 textdatei2.txt
mwagner@laptop-tigger:~/lecture_ProgPhys/slides/tmp$ cp textdatei1.txt kopie.txt
mwagner@laptop-tigger:~/lecture_ProgPhys/slides/tmp$ ls -l
insgesamt 12
-rw-rw-r-- 1 mwagner mwagner  20 Okt 11 09:29 kopie.txt<br>-rw-rw-r-- 1 mwagner mwagner  20 Okt 11 09:28 textdateil.txt<br>-rw-rw-r-- 1 mwagner mwagner 132 Okt 11 09:28 textdatei2.txt
mwagner@laptop-tigger:~/lecture_ProgPhys/slides/tmp$ mkdir kopien
mwagner@laptop-tigger:~/lecture_ProgPhys/slides/tmp$ mv kopie.txt kopien
mwagner@laptop-tigger:~/lecture_ProgPhys/slides/tmp$ ls -l
insgesamt 12
drwxrwxr-x 2 mwagner mwagner 4096 Okt 11 09:31 kopien
-rw-rw-r-- 1 mwagner mwagner   20 Okt 11 09:28 textdateil.txt<br>-rw-rw-r-- 1 mwagner mwagner  132 Okt 11 09:28 textdatei2.txt
mwagner@laptop-tigger:~/lecture_ProgPhys/slides/tmp$ ls -l kopien
insgesamt 4
-rw-rw-r-- 1 mwagner mwagner 20 Okt 11 09:29 kopie.txt
mwagner@laptop-tigger:~/lecture_ProgPhys/slides/tmp$ cp kopien kopien_backup
cp: Verzeichnis "kopien" ausgelassen
mwagner@laptop-tigger:~/lecture_ProgPhys/slides/tmp$ cp -r kopien kopien_backup
mwagner@laptop-tigger:~/lecture_ProgPhys/slides/tmp$ ls -l
insgesamt 16
drwxrwxr-x 2 mwagner mwagner 4096 Okt 11 09:31 kopien
drwxrwxr-x 2 mwagner mwagner 4096 Okt 11 09:32 kopien_backup
-rw-rw-r-- 1 mwagner mwagner   20 Okt 11 09:28 textdateil.txt<br>-rw-rw-r-- 1 mwagner mwagner  132 Okt 11 09:28 textdatei2.txt
mwagner@laptop-tigger:~/lecture_ProgPhys/slides/tmp$ ls -l kopien_backup
insgesamt 4
-rw-rw-r-- 1 mwagner mwagner 20 Okt 11 09:32 kopie.txt
```
## **rm: Datei/Verzeichnis löschen (remove file/directory)**

- **rm** *file*: Datei *file* löschen.
- **rm** *-r directory*: Verzeichnis *directory* und dessen Inhalt (auch Unterverzeichnisse) löschen.
- **rm** *-r \**: Den gesamten Inhalt des aktuellen Verzeichnisses (auch Unterverzeichnisse) löschen. **Vorsicht! Bei leichtsinniger Verwendung (z.B. im Home-Verzeichnis) drohen verheerende Auswirkungen!**

```
mwagner@laptop-tigger:~/lecture_ProgPhys/slides/tmp$ ls -l
insgesamt 8
-rw-rw-r-- 1 mwagner mwagner  20 Okt  9 21:05 textdateil.txt<br>-rw-rw-r-- 1 mwagner mwagner 132 Okt  9 21:06 textdatei2.txt
mwagner@laptop-tigger:~/lecture_ProgPhys/slides/tmp$ rm textdatei1.txt
mwagner@laptop-tigger:~/lecture_ProgPhys/slides/tmp$ ls -l
insgesamt 4
-rw-rw-r-- 1 mwagner mwagner 132 Okt 9 21:06 textdatei2.txt
mwagner@laptop-tigger:~/lecture_ProgPhys/slides/tmp$ cd ..
mwagner@laptop-tigger:~/lecture_ProgPhys/slides$ ls -l
insgesamt 48
drwxrwxr-x 3 mwagner mwagner 4096 Okt 7 18:40 backup
drwxrwxr-x 2 mwagner mwagner 4096 Okt 7 18:23 images
-rw-rw-r-- 1 mwagner mwagner 21234 Okt 9 22:05 linux_basics.html
drwxrwxr-x 3 mwagner mwagner 4096 Okt 7 19:10 offline
-rw-rw-r-- 1 mwagner mwagner  7485 Okt  6 19:36 test.html<br>drwxrwxr-x 2 mwagner mwagner  4096 Okt  9 22:06 tmp
mwagner@laptop-tigger:~/lecture_ProgPhys/slides$ rmdir tmp
rmdir: konnte "tmp" nicht entfernen: Das Verzeichnis ist nicht leer
mwagner@laptop-tigger:~/lecture_ProgPhys/slides$ rm -r tmp/
mwagner@laptop-tigger:~/lecture_ProgPhys/slides$ ls -l
insgesamt 44<br>drwxrwxr-x 3 mwagner mwagner  4096 Okt  7 18:40 backup<br>drwxrwxr-x 2 mwagner mwagner  4096 Okt  7 18:23 images
```
-rw-rw-r-- 1 mwagner mwagner 22441 Okt 9 22:09 linux\_basics.html<br>drwxrwxr-x 3 mwagner mwagner 4096 Okt 7 19:10 offline

**-rw-rw-r-- 1 mwagner mwagner 7485 Okt 6 19:36 test.html**

## **Zugriffsrechte von Dateien und Verzeichnissen**

Die ersten zehn Zeichen der Ausgabe von **ls** *-l* zeigen den Dateityp und die Zugriffsrechte an.

```
mwagner@laptop-tigger:~/lecture_ProgPhys/slides/tmp$ ls -l
insgesamt 8
-rw-rw-r-- 1 mwagner mwagner  20 Okt  9 21:05 textdateil.txt<br>-rw-rw-r-- 1 mwagner mwagner 132 Okt  9 21:06 textdatei2.txt
```
- Zeichen 1: "-" → reguläre Datei, "d" → Verzeichnis, "l" → **Link**.
- Zeichen 2 bis 4: Die eigenen Zugriffsrechte (user); maximale Zugriffsrechte sind "rwx", d.h. lesbar (read), überschreibbar (write), ausführbar (execute); minimale Zugriffsrechte sind "---".
- Zeichen 5 bis 7: Die Zugriffsrechte der Mitglieder der eigenen Gruppe (group).
- Zeichen 8 bis 10: Die Zugriffsrechte aller anderen, die Zugang zum Dateisystem haben (others).

#### **chmod: Zugriffsrechte einer Datei/eines Verzeichnisses ändern (change file mode bits)**

- **chmod** *u+r file*, **chmod** *u+w file*, **chmod** *u+x file*: Für Datei *file* read, write, execute für user erlauben.
- **chmod** *u-r file*, ...: Für Datei *file* read, ... für user verbieten.
- **chmod** *u+r file*, **chmod** *g+r file*, **chmod** *o+r file*: Für Datei *file* read für user, group, others erlauben.
- **chmod** *-R u+r directory*, ...: Für Verzeichnis *directory* und alle Unterverzeichnisse, ... und alle darin enthaltenen Dateien read, ... für user erlauben.

```
mwagner@laptop-tigger:~/lecture_ProgPhys/slides/tmp$ ls -l
insgesamt 8
-rw-rw-r-- 1 mwagner mwagner 20 Okt 10 10:35 textdatei1.txt
-rw-rw-r-- 1 mwagner mwagner 132 Okt 10 10:35 textdatei2.txt
mwagner@laptop-tigger:~/lecture_ProgPhys/slides/tmp$ chmod o-r textdatei1.txt
mwagner@laptop-tigger:~/lecture_ProgPhys/slides/tmp$ ls -l
insgesamt 8
-rw-rw---- 1 mwagner mwagner 20 Okt 10 10:35 textdatei1.txt
-rw-rw-r-- 1 mwagner mwagner 132 Okt 10 10:35 textdatei2.txt
mwagner@laptop-tigger:~/lecture_ProgPhys/slides/tmp$ ./textdatei1.txt
bash: ./textdatei1.txt: Keine Berechtigung
mwagner@laptop-tigger:~/lecture_ProgPhys/slides/tmp$ chmod u+x textdatei1.txt
mwagner@laptop-tigger:~/lecture_ProgPhys/slides/tmp$ ls -l
insgesamt 8
-rwxrw---- 1 mwagner mwagner 20 Okt 10 10:35 textdatei1.txt
-rw-rw-r-- 1 mwagner mwagner 132 Okt 10 10:35 textdatei2.txt
mwagner@laptop-tigger:~/lecture_ProgPhys/slides/tmp$ ./textdatei1.txt
./textdatei1.txt: Zeile 1: abc: Kommando nicht gefunden.
./textdatei1.txt: Zeile 2: 123: Kommando nicht gefunden.
mwagner@laptop-tigger:~/lecture_ProgPhys/slides/tmp$ less textdatei1.txt
abc def
123 456 789
textdatei1.txt (END)
mwagner@laptop-tigger:~/lecture_ProgPhys/slides/tmp$ cd ..
mwagner@laptop-tigger:~/lecture_ProgPhys/slides$ ls -l
insgesamt 52
drwxrwxr-x 3 mwagner mwagner  4096 Okt  7 18:40 backup<br>drwxrwxr-x 2 mwagner mwagner  4096 Okt  7 18:23 images
-rw-rw-r-- 1 mwagner mwagner 25166 Okt 10 10:40 linux_basics.html
```

```
drwxrwxr-x 3 mwagner mwagner 4096 Okt 7 19:10 offline
-rw-rw-r-- 1 mwagner mwagner  7485 Okt  6 19:36 test.html<br>drwxrwxr-x 2 mwagner mwagner  4096 Okt 10 10:35 tmp
mwagner@laptop-tigger:~/lecture_ProgPhys/slides$ chmod -R u+rwx tmp
mwagner@laptop-tigger:~/lecture_ProgPhys/slides$ chmod -R go-rwx tmp
mwagner@laptop-tigger:~/lecture_ProgPhys/slides$ ls -l
insgesamt 52
drwxrwxr-x 3 mwagner mwagner 4096 Okt 7 18:40 backup
drwxrwxr-x 2 mwagner mwagner  4096 Okt  7 18:23 images<br>-rw-rw-r-- 1 mwagner mwagner 25166 Okt 10 10:40 linux_basics.html
drwxrwxr-x 3 mwagner mwagner 4096 Okt 7 19:10 offline
-rw-rw-r-- 1 mwagner mwagner 7485 Okt 6 19:36 test.html
```
## **ps: Laufende Prozesse anzeigen**

**ps** *-u loginname*: Alle laufenden Prozesse des Benutzers *loginname* anzeigen.

#### **kill: Laufenden Prozess beenden**

**kill** *pid*: Prozess mit Prozess-ID *pid* beenden (hilfreich z.B., wenn ein Programm "abstürzt" und das zugeordnete Fenster nicht mehr reagiert).

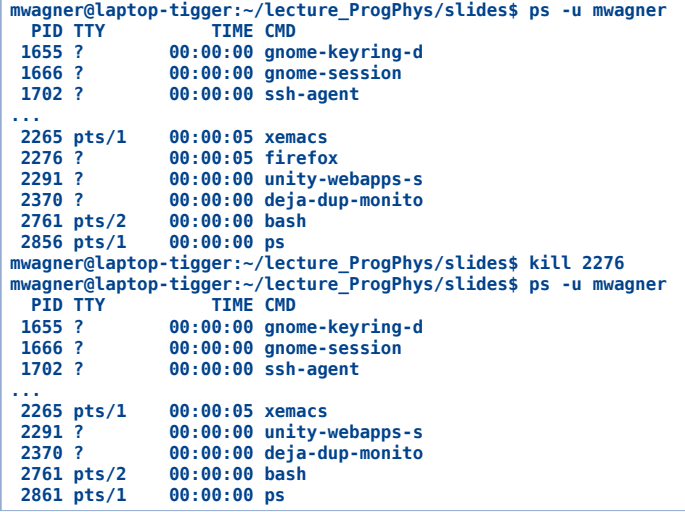

#### **ssh: Via Internet auf anderem Computer einloggen (z.B. von zu Hause aus auf einem Uni-Computer)**

- **ssh** *-l loginname hostname*: Einloggen auf dem Computer *hostname* als Benutzer *loginname*.
- **exit**: Ausloggen.

#### **scp: Via Internet Datei/Verzeichnis von anderem/auf anderen Computer kopieren**

- **scp** *loginname@hostname:file .*: Datei *file* von dem Computer *hostname* als Benutzer *loginname* ins aktuelle Verzeichnis kopieren.
- **scp** *-r directory loginname@hostname:~/*: Verzeichnis *directory* und dessen Inhalt auf den Computer *hostname* ins Home-Verzeichnis des Benutzers *loginname* kopieren.

```
mwagner@laptop-tigger:~/lecture_ProgPhys/slides/tmp$ ssh -l mwagner itp.uni-frankfurt.de
mwagner@itp.uni-frankfurt.de's password: ********
mwagner@kampala:~$ ls topology
backup FIG002.fig topology_1 topology_6 topology.tex<br>FIG001.fig FIG002.pstex topology_2 topology.aux
FIG001.fig       FIG002.pstex    topology_2  topology.aux<br>FIG001.pstex    FIG002.pstex_t  topology_3  topology.dvi<br>FIG001.pstex_t  literature      topology_4  topology.log
FIG002 Makefile topology_5 topology.ps
mwagner@kampala:~$ exit
logout
Connection to itp.uni-frankfurt.de closed.
mwagner@laptop-tigger:~/lecture_ProgPhys/slides/tmp$ ls -l
insgesamt 8
-rw-rw-r-- 1 mwagner mwagner 20 Okt 11 09:28 textdatei1.txt
-rw-rw-r-- 1 mwagner mwagner 132 Okt 11 09:28 textdatei2.txt
mwagner@laptop-tigger:~/lecture_ProgPhys/slides/tmp$ scp mwagner@itp.uni-frankfurt.de:~/topology/topology.ps .
mwagner@itp.uni-frankfurt.de's password: ********
topology.ps 100% 687KB 343.3KB/s 00:02
mwagner@laptop-tigger:~/lecture_ProgPhys/slides/tmp$ ls -l
insgesamt 696<br>-rw-rw-r-- 1 mwagner mwagner<br>-rw-rw-r-- 1 mwagner mwagner
                                           -rw-rw-r-- 1 mwagner mwagner 20 Okt 11 09:28 textdatei1.txt
                                         -rw-rw-r-- 1 mwagner mwagner 132 Okt 11 09:28 textdatei2.txt
-rw-r--r-- 1 mwagner mwagner 703044 Okt 11 14:14 topology.ps
```
# **Befehlsbeschreibungen**

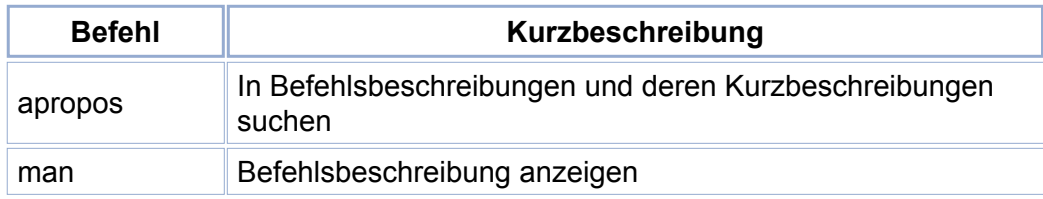

# **Dateien und Verzeichnisse**

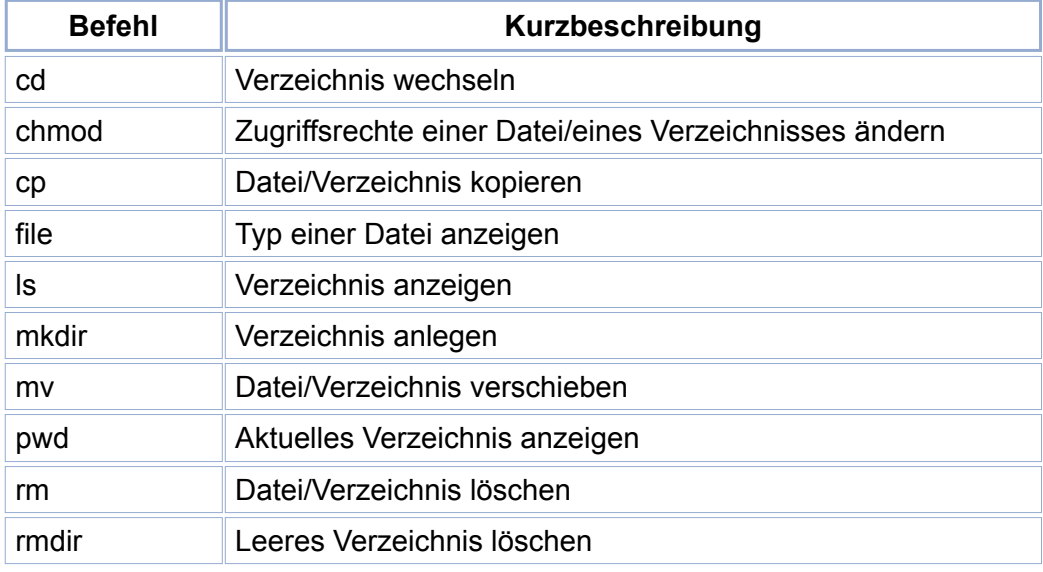

# **Datenkompression**

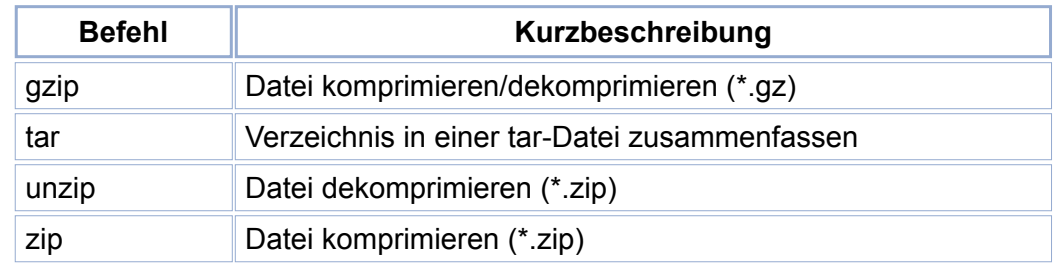

## **Festplattenspeicher**

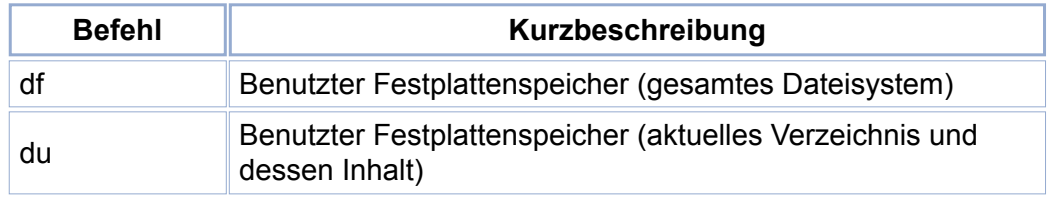

# **Hilfreiche Tasten bei Arbeit mit einem Terminal**

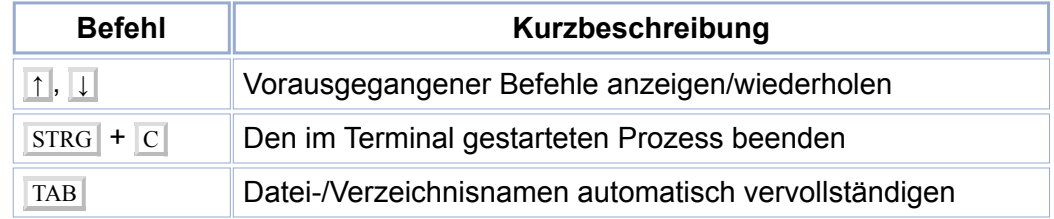

## **Prozessmanagement**

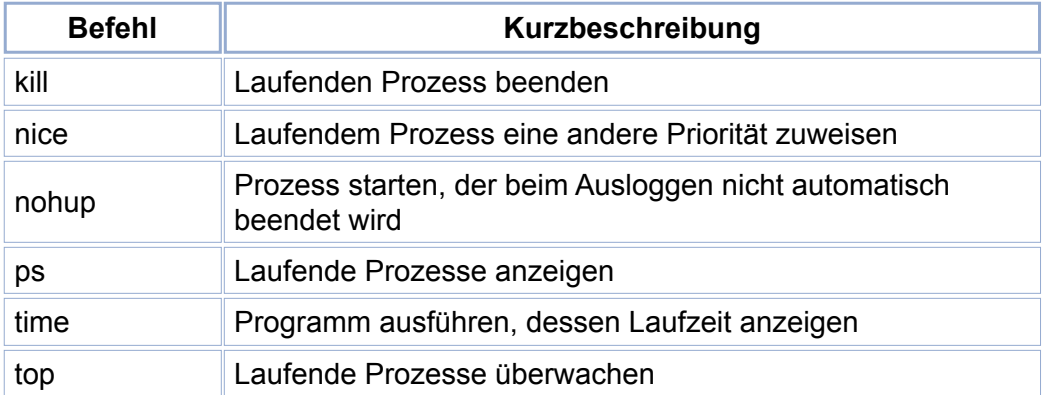

## **Textdateien**

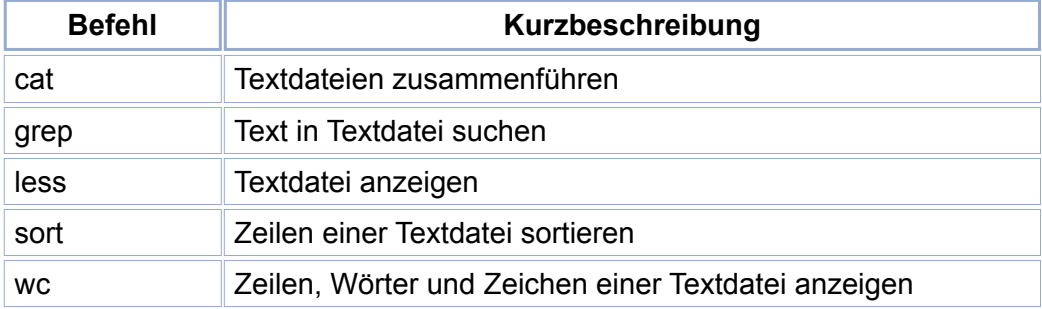

# **Verschiedenes**

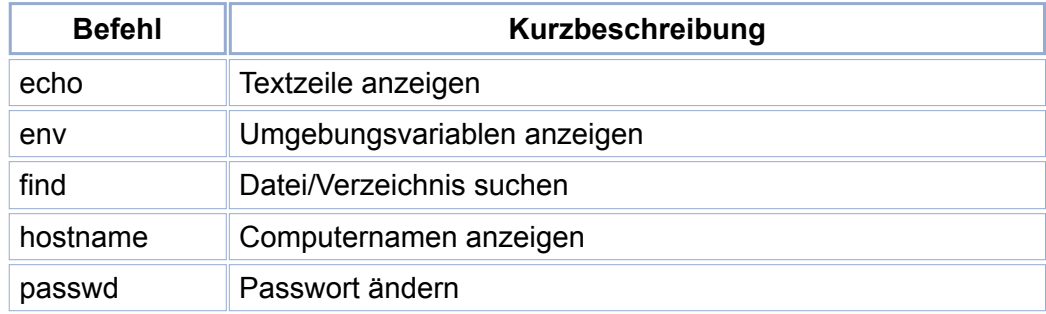

# **Zugriff auf andere Computer via www**

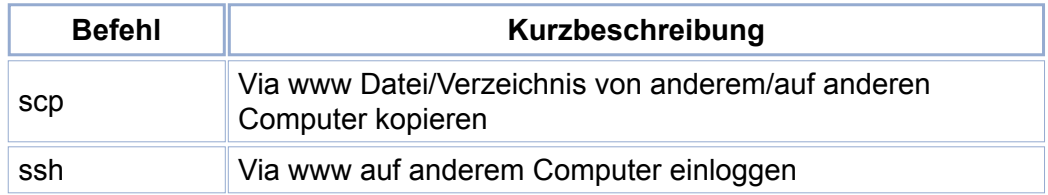

- **Hausaufgabe:** Studiere die Befehlsbeschreibungen der aufgelisteten Befehle; experimentiere mit diesen Befehlen auf Deinem Linux-Computer.
- **Es existieren viele weitere hilfreiche Befehle.**

### **evince**

Viewer für pdf-Dateien.

#### **mwagner@laptop-tigger:~/lecture\_ProgPhys/slides\$ evince**

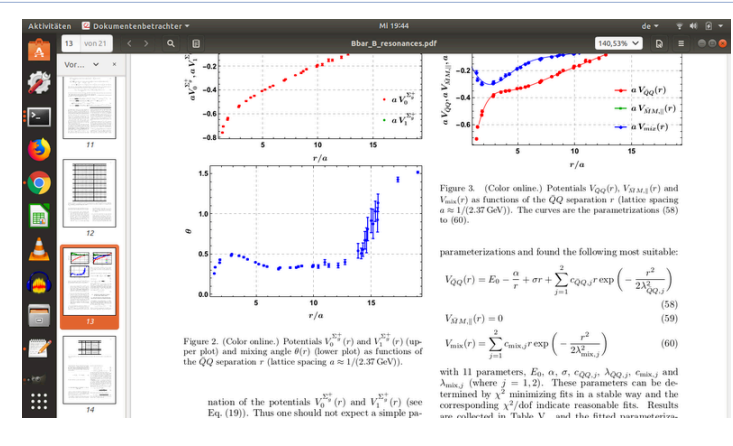

## **gedit, xemacs**

Vielseitige Editoren, z.B. zum Schreiben von **C**-Programmcode.

**mwagner@laptop-tigger:~\$ xemacs**

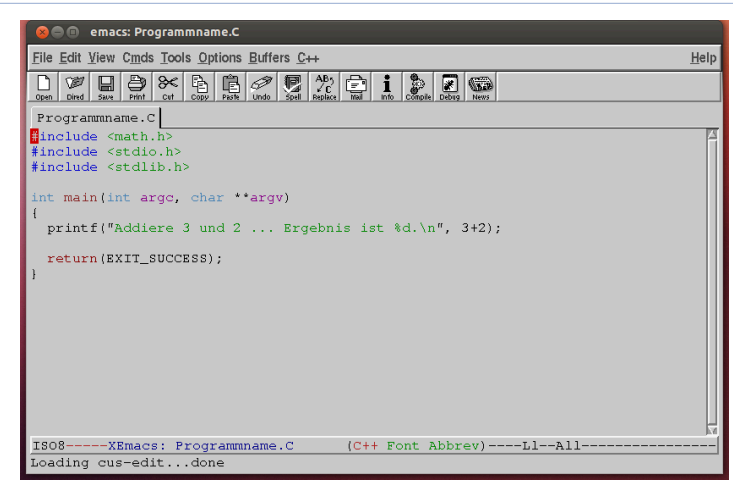

### **gnuplot**

• Plotprogramm für Funktionen und Daten in 2 und 3 Dimensionen.

```
mwagner@laptop-tigger:~/lecture_ProgPhys/slides$ gnuplot
            G N U P L O T
             Version 4.6 patchlevel 0 last modified 2012-03-04
Build System: Linux x86_64
             Copyright (C) 1986-1993, 1998, 2004, 2007-2012
Thomas Williams, Colin Kelley and many others
             gnuplot home:     http://www.gnuplot.info<br>faq, bugs, etc:   type "help FAQ"<br>immediate help:   type "help"  (plot window: hit 'h')
Terminal type set to 'unknown'
gnuplot> set terminal postscript
Terminal type set to 'postscript'
Options are 'landscape noenhanced defaultplex \
     leveldefault monochrome colortext \
dashed dashlength 1.0 linewidth 1.0 butt noclip \
nobackground \
palfuncparam 2000,0.003 \
"Helvetica" 14 fontscale 1.0 '
gnuplot> set output "sin.ps"
gnuplot> plot [0.0:6.28][-1.3:+1.3] sin(x)
gnuplot> exit
```
#### **gv**

• Viewer für ps-Dateien.

```
mwagner@laptop-tigger:~/lecture_ProgPhys/slides$ gv sin.ps
```
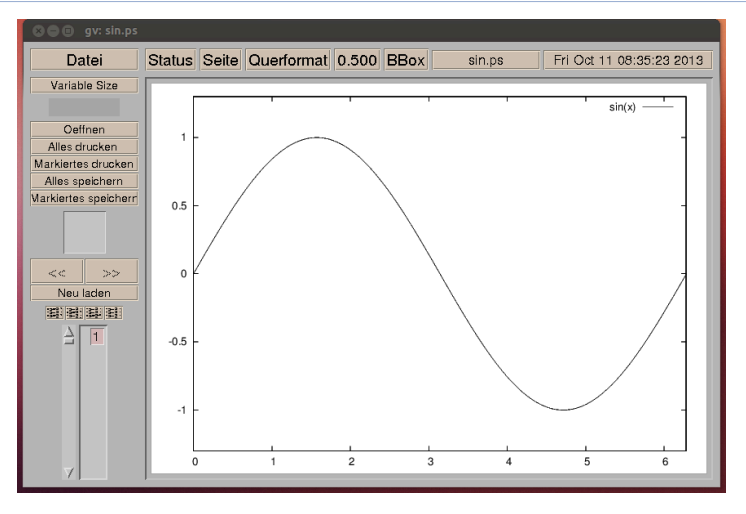